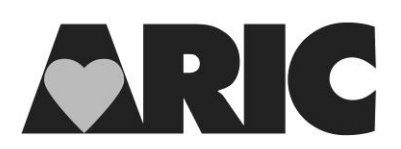

# **NCS STAGE 2/3 SELECTION**

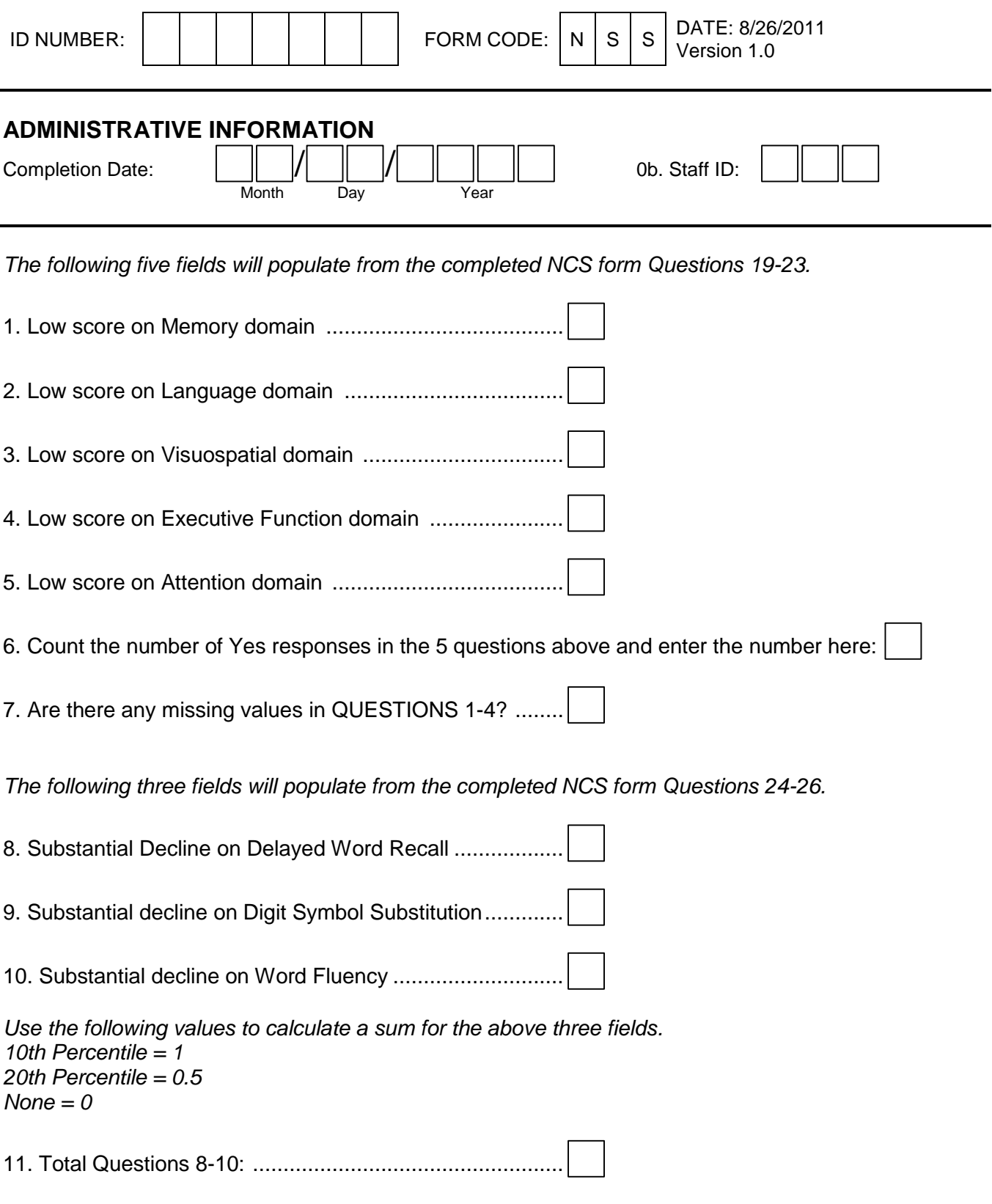

*Use the following chain for the CLINIC VISIT ONLY:*

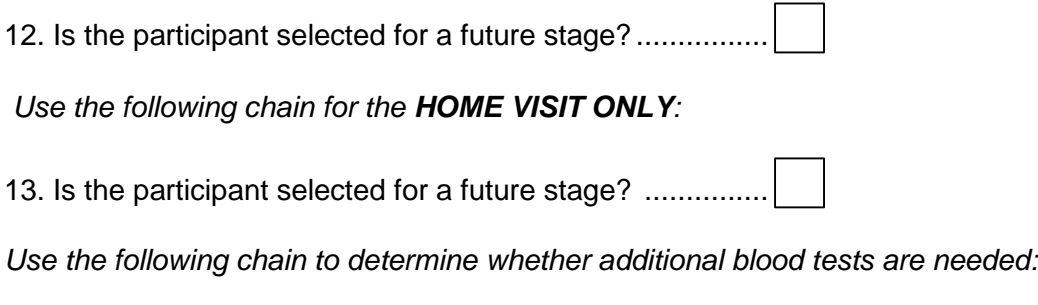

14. Are B12 and TSH blood tests requested? ....................

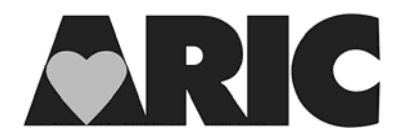

## **INSTRUCTIONS FOR COMPLETING FORMS FOR THE SELECTION TO STAGE 2 AND 3**

#### **General Instructions**

Two forms are required to be completed in the DMS in order to determine the eligibility of participants for stage 2 and 3.

#### **Neurocognitive Summary Score Form (NCS)**

All tests are scored and the Neurocognitive Scoring Summary Form completed after the participant has completed the cognitive tests and left the exam area.

There are some occasions when a particular test will not be performed. The reasons may include:

- Participant refusal: The participant declines/refuses to perform a test;
- Task difficulty: The participant could not fully understand the instructions or is becoming notably frustrated and hence a test is stopped in order to preserve rapport;
- Impairment: The examiner determines that the participant is unable to perform a test due to a significant impairment such as visual, hearing, literacy or motor problem.

If a test is not performed or discontinued for one of these reasons, the reason is recorded on the Neurocognitive Scoring Summary Form (NCS).

Note that some tests (e.g., WRAT, Trails A & B, and Boston Naming) have specific criteria for when the test should be stopped. In these cases, select 'No' as the response to 'was the test discontinued.' The score (rather than a reason for discontinuation) is entered on the Neurocognitive Scoring Summary Form (NCS).

If a participant refuses all neurocognitive tests, complete questions regarding discontinuation in the Neurocognitive Summary Scoring (NCS) form and make the Stage 2-3 Selection (NSS) form permanently missing. Note: When the NSS form is permanently missing, the participant is not eligible for Stage 2.

#### **Detailed Instructions for each Item**

- 0a. Enter the date on which the participant was seen in the clinic.
- 0b. Enter the staff ID for the person who completed this form.
- 1-2. If tests were discontinued, check "Discontinued" and record the reason (a). If not discontinued, record the score (b).
- 3-5. If tests were discontinued, check "Discontinued," record the reason (a), and do not complete items (c), (d), or (e) (as applicable). If not discontinued, record all other applicable items.
- 6. If test was discontinued, check "Discontinued" and record the reason (a). If not discontinued, record the score (b).
- 7-10. If tests were discontinued, check "Discontinued," record the reason (a), and do not complete items (c), (d), (e) or (f) (as applicable). If not discontinued, record all other applicable items.
- 11-14. If test was discontinued, check "Discontinued" and record the reason (a). If not discontinued, record the score (b).
- 15. If test was discontinued, check "Discontinued," record the reason (a), and do not complete items (b-g). If not discontinued, record all other applicable items.
- 16. The examiner is asked to comment on whether there were any mitigating factors that the examiner felt may have adversely affected the participant's performance. This would not include tests that were discontinued (as the reasons for these issues will have already been noted). Examples that may have affected performance would include: hearing loss, vision problems, tremor, arthritis in the hands, sedation, or if performed in the home/LTC setting, environmental factors such as poor lighting, background noise or interruptions during the testing session. If so, the examiner should provide a brief description of the issue on the Neurocognitive Scoring Summary Form (16a).

#### **Determining eligibility for Stages 2 and 3**

Questions 17-28 are calculations performed by the DMS. This screen contains questions that are not found on the paper form. These calculations are the first steps toward determining whether the participant is eligible for Stage 2 and 3.

Each of questions 18-26 contains a clickable button which will fill the field with the appropriate response. In addition, questions 17, 27 and 28 will be pre-populated when the form is opened.

Questions 29-30 are to be ignored. There is no need to fill a response for them at this time.

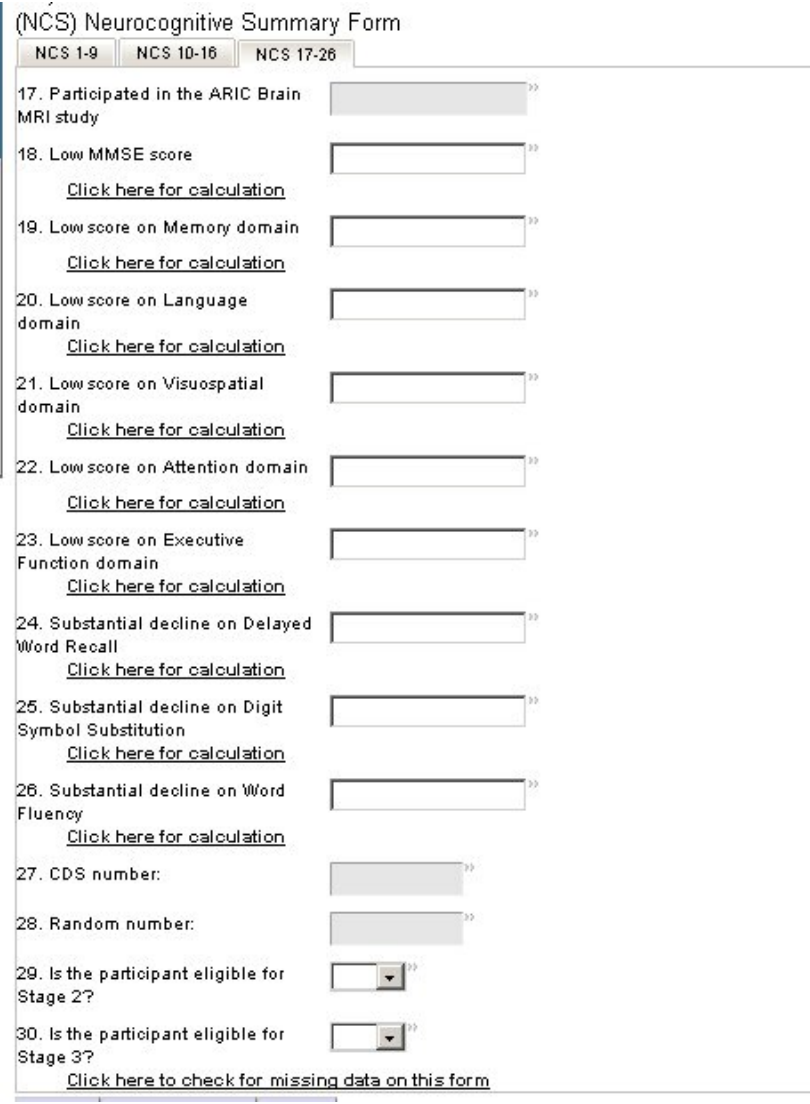

### **NCS Stage 2/3 Selection Form (NSS)**

This form is used to determine whether a participant has been selected for Stage 2 and 3.

Note: most of the data in the form will populate from the NCS form; therefore, you must complete that form prior to completing the NSS. Additionally the MMSE must be completed before the NCS.

#### **Detailed Instructions for each Item**

0a. Enter the date on which the participant was seen in the clinic.

- 0b. Enter the staff ID for the person who completed this form.
- 1-5. These fields will populate from the NCS. If these fields are not populated, verify that you only have one occurrence of the NCS form and that you have completed the chains in the NCS form.
- 6. Record the number of Yes responses that are in Questions 1-5.
- 7. Record (Yes/No) whether there are any missing values in Questions **1-4**. NOTE: The value in Question 5 does NOT apply to this question.
- 8-10. These fields will populate from the NCS. If these fields are not populated, verify that you only have one occurrence of the NCS form and that you have completed the chains in the NCS form.
- 11. Record the sum of Questions 8-10. Use the following values to calculate a sum: 10th Percentile = 1, 20th Percentile =  $0.5$ , No =  $0.$  Note: A blank field in any of Questions 8-10 is equivalent to 0. If all of Questions 8-10 are missing, enter 0 for Question 11.
- 12-13. Questions 12-13 are calculations performed by the DMS. These calculations are the last steps toward determining whether the participant is eligible for Stage 2 and 3.

Each of questions 12-13 contains a clickable button which will fill the field with the appropriate response. It may take up to 3 seconds to fill the field. Do not move ahead until the field has been filled.

14. Question 14 is another calculation performed by the DMS to determine whether a participant requires additional blood tests. The Question contains a clickable button which will fill the field with the appropriate response. The blood lab will access this data, so the calculation for this item must be completed at the site.